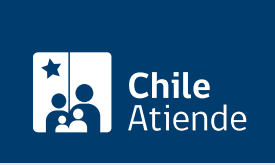

Información proporcionada por Servicio Nacional del Patrimonio Cultural

## Validación de certificados firmados digitalmente en el Servicio Nacional del Patrimonio Cultural

Última actualización: 03 septiembre, 2020

## Descripción

Permite validar los certificados firmados digitalmente en el Servicio Nacional del Patrimonio Cultural (SNPC).

El trámite está disponible durante todo el año en el sitio del SNPC .

## ¿A quién está dirigido?

Personas que tengan un documento eléctrónico con firma avanzada por el Servicio Nacional del Patrimonio Cultural.

¿Qué necesito para hacer el trámite? Documentos previamente firmados en formato PDF.

¿Cuál es el costo del trámite? No tiene costo.

¿Cómo y dónde hago el trámite?

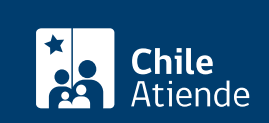

- 1. Reúna los antecedentes requeridos.
- 2. Haga clic en "validar documento".
- 3. Una vez en el sitio web de la institución, haga clic en "seleccionar archivo".
- 4. Adjunte el o los documentos a validar, seleccione "no soy un robot", y haga clic en "validar".
- 5. Como resultado del trámite, habrá solicitado la validación del documento.

Importante : tras el proceso, puede consultar la [verificación de integridad y autenticidad](http://verificacion.dibam.cl/ventanilla/indexVerifica.html) de el (los) documento(s).

Link de trámite en línea:

[https://test.chileatiende.cl/fichas/57409-validacion-de-certificados-firmados-digitalmente-en-el-servicio](https://test.chileatiende.cl/fichas/57409-validacion-de-certificados-firmados-digitalmente-en-el-servicio-nacional-del-patrimonio-cultural)[nacional-del-patrimonio-cultural](https://test.chileatiende.cl/fichas/57409-validacion-de-certificados-firmados-digitalmente-en-el-servicio-nacional-del-patrimonio-cultural)